Инструкция по эксплуатации

# DIAGNOcam 2170 U

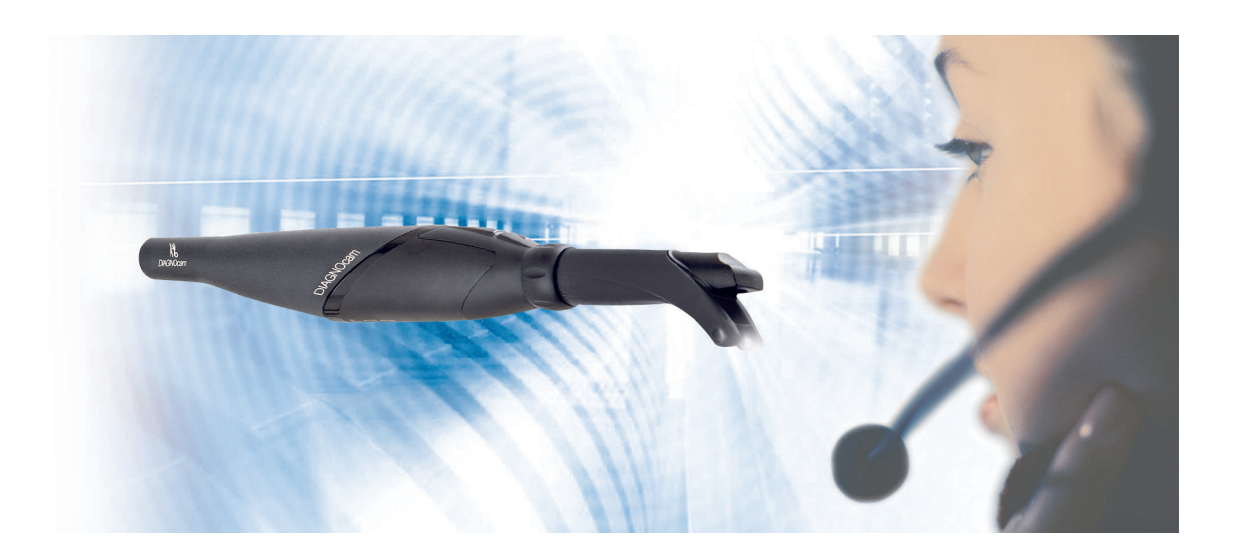

Всегда на страже безопасности

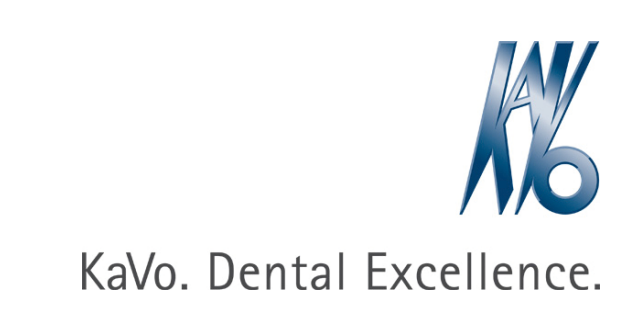

## Сбыт:

KaVo Dental GmbH Bismarckring 39 D-88400 Biberach Тел. +49 7351 56-0 Факс +49 7351 56-1488

## Изготовитель:

Kaltenbach & Voigt GmbH Bismarckring 39 88400 Biberach, Германия www.kavo.com

## Оглавление

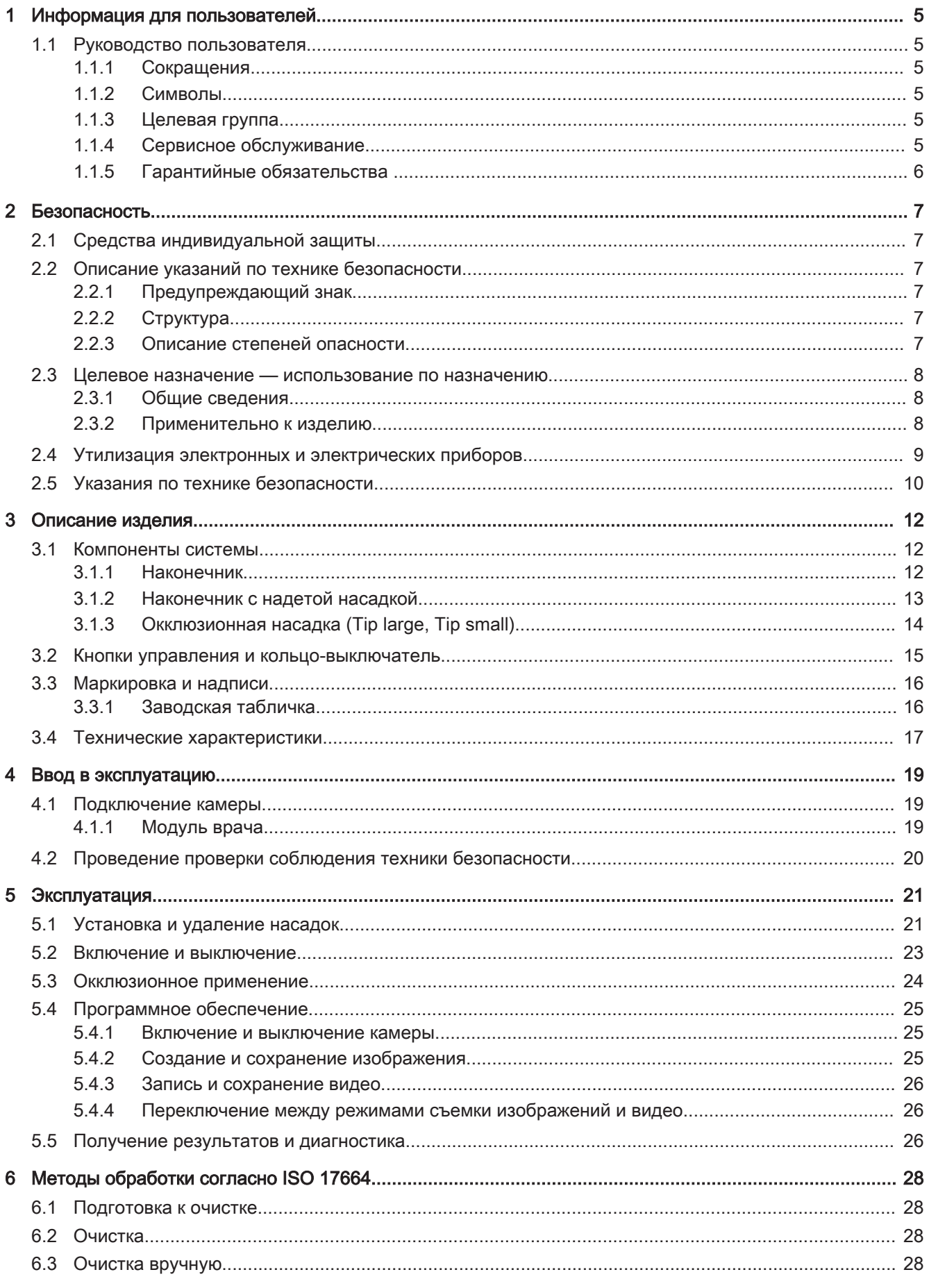

#### Оглавление

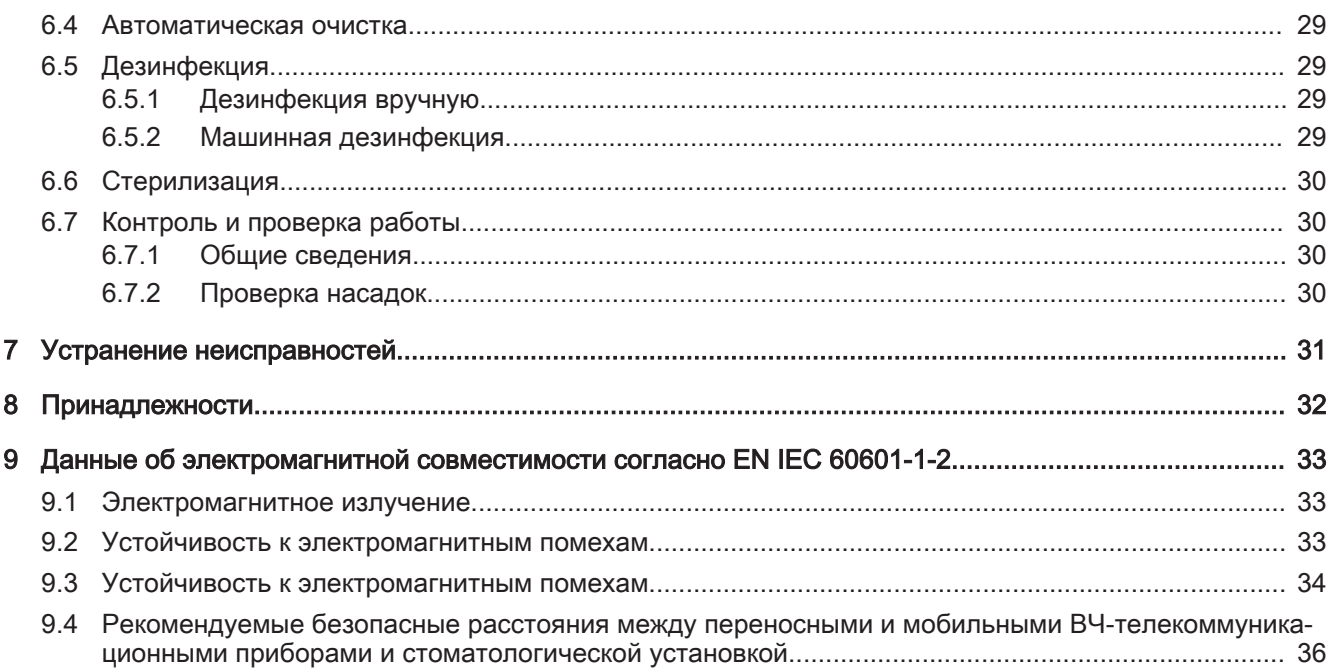

## 1 Информация для пользователей

## 1.1 Руководство пользователя

#### **Необходимые условия**

Прочитайте данное руководство перед первым запуском изделия, чтобы не допускать неправильного обслуживания и поломок.

## 1.1.1 Сокращения

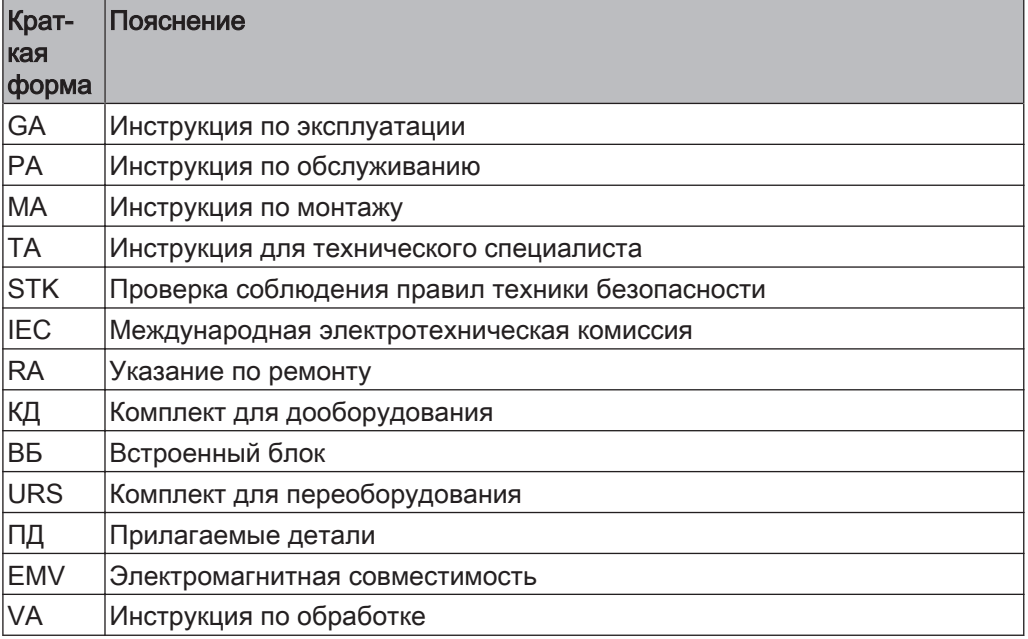

## 1.1.2 Символы

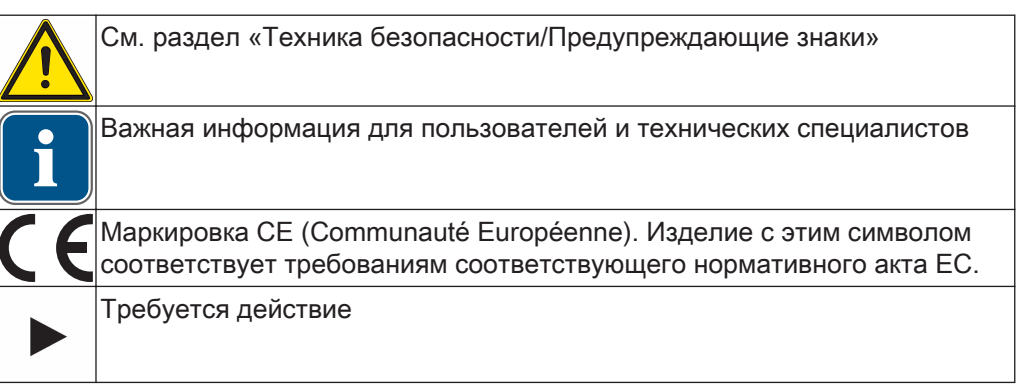

## 1.1.3 Целевая группа

Настоящий документ предназначен для стоматологов и практикующего персонала.

## 1.1.4 Сервисное обслуживание

#### 1 Информация для пользователей | 1.1 Руководство пользователя

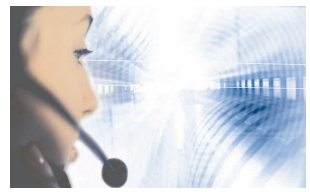

Горячая сервисная линия: +49 7351 56-2700 Service.Multimedia@kavo.com При запросе необходимо всегда указывать заводской номер изделия! Дополнительную информацию можно найти на сайте: www.kavo.com

## Сервисный центр

Техническое обслуживание изделий KaVo, осуществляется в первую очередь сервисным центром стоматологического оборудования.

Компания KaVo постоянно проводит семинары и специальные курсы для техни‐ ческих специалистов торговых организаций.

В целях обеспечения постоянной готовности к работе и сохранения функцио‐ нальных характеристик изделия KaVo необходимо регулярно выполнять работы по обслуживанию.

## 1.1.5 Гарантийные обязательства

KaVo принимает на себя гарантийное обязательство перед конечным пользова‐ телем в отношении изделия, названного в протоколе передачи, по безупречному его функционированию, по отсутствию дефектов материалов или их обработки в течение 12 месяцев со дня продажи при соблюдении следующих условий: При обоснованных претензиях, вызванных недостатками или неполной комплек‐ тацией, KaVo осуществляет свои гарантийные обязательства по своему выбору, осуществляя либо бесплатную доставку заменяющих деталей и узлов, либо ре‐ монт. Любые другие претензии, в частности по возмещению ущерба, исключены. В случае задержки и грубой задолженности или умысла это справедливо лишь в той мере, насколько это не противоречит обязывающим предписаниям закона. Фирма KaVo не несет ответственности за дефекты и их последствия, возникшие в результате естественного износа, ненадлежащей очистки или обслуживания, несоблюдения указаний по эксплуатации, обслуживанию или подключению, обызвествления или коррозии, загрязнения подаваемого воздуха или воды, а также химических или электрических воздействий, являющихся необычными или недо‐ пустимыми согласно указаниям завода-изготовителя.

Гарантийное обязательство не распространяется, в общем случае, на лампы, из‐ делия из стекла, резины и на постоянство цвета деталей из пластмасс.

Ответственность исключена в том случае, если дефекты или их последствия мо‐ гут быть результатом вмешательства в изделие или изменений в нем, выполнен‐ ных покупателем или третьими лицами.

Претензии в соответствии с данным гарантийным обязательством могут иметь законную силу только в том случае, если на KaVo был отправлен поставляемый вместе с изделием протокол передачи (второй экземпляр), а оригинал его может быть представлен владельцем/пользователем.

2 Безопасность | 2.1 Средства индивидуальной защиты

## 2 Безопасность

## 2.1 Средства индивидуальной защиты

#### **Указание**

В связи с наличием лазера класса 1 в данном медицинском изделии согласно нормативному акту ЕС средства индивидуальной защиты не требуются.

## 2.2 Описание указаний по технике безопасности

## 2.2.1 Предупреждающий знак

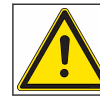

Предупреждающий знак

## 2.2.2 Структура

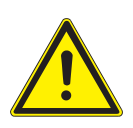

## **ОПАСНОСТЬ**

Во введении описывается вид и источник опасности.

- В данном разделе описаны возможные последствия несоблюдения указаний.
	- Опциональная операция содержит необходимые меры по предотвращению опасностей.

## 2.2.3 Описание степеней опасности

Для предотвращения вреда людям и имуществу все приведенные в данном до‐ кументе указания по технике безопасности разделены на три части по степеням опасности.

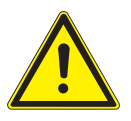

## ОСТОРОЖНО!

 $\Lambda$  осторожно!

обозначает опасную ситуацию, которая может приводить к материальному ущербу или легким или средней тяжести травмам.

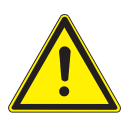

#### **ПРЕДУПРЕЖДЕНИЕ!**

#### ПРЕДУПРЕЖДЕНИЕ!

ОПАСНОСТЬ

обозначает опасную ситуацию, которая может привести к тяжелым или смер‐ тельным травмам.

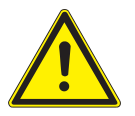

# **ОПАСНОСТЬ**

обозначает максимальный риск в связи с ситуацией, которая может приводить непосредственно к тяжелым или смертельным травмам.

2 Безопасность | 2.3 Целевое назначение - использование по назначению

#### 2.3 Целевое назначение - использование по назначению

## 2.3.1 Общие сведения

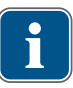

#### Указание

Федеральное законодательство США разрешает продавать данный аппарат только врачам/врачам-стоматологам. Применяется только в стоматологии.

При вводе изделия KaVo в эксплуатацию и во время эксплуатации в соответствии с предписанным назначением необходимо применять и выполнять правила и/или национальные законы, национальные предписания и технические правила, относящиеся к медицинским изделиям.

Данное изделие KaVo предназначено только для использования в области стоматологии. Любое использование не по назначению запрещено.

К использованию по назначению относятся также соблюдение всех указаний, приведенных в инструкции по эксплуатации, а также выполнение работ по проверке и обслуживанию.

Пользователь перед каждым применением аппарата должен убедиться в его функциональной безопасности и надлежащем состоянии.

При использовании прибора следует соблюдать национальные законодательные акты, в частности:

- Действующие предписания по подключению и вводу в эксплуатацию медицинских изделий.
- Действующие положения по охране труда.
- Действующие мероприятия по технике безопасности.

В обязанности пользователя входит:

- использовать только исправное оборудование.
- следить за своей безопасностью, а также за безопасностью пациентов и третьих лиц,
- не допускать загрязнения изделия.

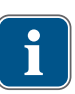

#### Указание

Перед длительным перерывом в пользовании необходимо выполнить очистку и уход за продуктом в соответствии с инструкцией.

## Указание

Необходимо доставить возникающие отходы безопасно для людей и окружающей среды на переработку и ликвидацию, соблюдая при этом действующие национальные предписания.

На все вопросы по надлежащей утилизации изделий KaVo можно получить ответы в представительстве KaVo.

#### 2.3.2 Применительно к изделию

DIAGNOcam служит исключительно как вспомогательное средство для распознавания открытых или начальных кариозных поражений над десной и для наблюдения за протеканием таких поражений.

Показания:

2 Безопасность | 2.4 Утилизация электронных и электрических приборов

- распознавание кариеса на гладких поверхностях
- распознавание окклюзионного кариеса
- распознавание аппроксимального кариеса
- распознавание начального кариеса
- распознавание вторичного кариеса
- распознавание трещин

#### Противопоказания:

- диагностическая способность ограничивается или становится невозможной при зубных протезах (например коронках) и больших пломбах;
- диагностика субгингивального кариеса невозможна;
- единая диагностика с помощью DIAGNOcam (DIAGNOcam предназначен для вспомогательной диагностики кариеса, прежде всего при раннем распознава‐ нии).

Областью применения аппарата является стоматологическая практика или сто‐ матологическая клиника.

Аппарат является медицинским изделием класса IIa согласно директиве ЕС 93/42/EWG.

Освещение соответствует классу лазера 1 согласно EN 60825-1.

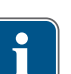

#### **Указание**

Диагностика патологических изменений субстанции зуба может осуществлять‐ ся только стоматологом.

#### 2.4 Утилизация электронных и электрических приборов

#### **Указание**

На основании Директивы ЕС 2002/96 по утилизации электрического и элек‐ тронного оборудования мы заявляем, что данное изделие подпадает под действие указанной Директивы и должно подвергаться на территории Европы специальной утилизации.

Перед демонтажем/утилизацией продукта необходимо провести полную обра‐ ботку (дезинфекцию/стерилизацию) в соответствии с разделом «Методы обра‐ ботки».

Более подробную информацию Вы можете получить на сайте компании KaVo (www.kavo.com) или в отделах специализированной продажи стоматологиче‐ ского оборудования.

#### **Указание**

На основании Директивы ЕС 2002/96 по старым электрическим и электронным устройствам мы заявляем, что данное изделие подпадает под действие указанной Директивы и должно подвергаться на территории Европы специальной утилизации.

Перед демонтажем / утилизацией продукта необходимо провести полную об‐ работку (дезинфекцию / стерилизацию) в соответствии с разделом "Методы обработки".

Более подробную информацию Вы можете получить в KaVo (www.kavo.com) или в отделах специализированной продажи стоматологического оборудования.

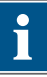

2 Безопасность | 2.5 Указания по технике безопасности

Для окончательной утилизации обратитесь по адресу:

## В Германии

Для получения услуги по возврату электроприбора соблюдайте следующий порядок действий:

- 1. На домашней странице www.enretec.de компании enretec GmbH в пункте меню еот находится формуляр на заказ по утилизации. Это формуляр можно загрузить или заполнить в режиме онлайн.
- 2. Заполните его и отправьте по Интернету или по факсу +49 (0) 3304 3919-590 в компанию enretec GmbH.

В качестве альтернативы по всем вопросам утилизации вы можете обратить-CЯ:

Телефон: +49 (0) 3304 3919-500 Электронная почта: eom@enretec.de и Почта: enretec GmbH, отдел eomRECYCLING® Kanalstraße 17 16727 Velten, Германия

3. Не стационарно установленный прибор у вас заберут в клинике. Стационарно установленный прибор заберут около подъезда по вашему адресу в согласованное время. Расходы на демонтаж, транспортировку и упаковку несет владелец/пользователь прибора.

#### Международные правила

Информацию по утилизации в Вашей стране Вы можете получить в организациях по специализированной продаже стоматологического оборудования.

## 2.5 Указания по технике безопасности

#### $\Lambda$  предупреждение!

#### Опасность травмирования напряжением.

Удар током.

- При повреждении аппарата прекратите работу!
- ► Аппарат разрешается подключать только к ПК/ноvтбуку в соответствии с IEC 60950.
- Запрещается использовать аппарат со снятым зондом на пациенте или оставлять его вблизи пациента.
- Не используйте аппарат после его падения.

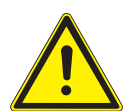

# <u>Л предупреждение!</u>

## Опасность удушья.

Рвота при слишком глубоком введении аппарата.

Аспирация рвотных масс.

• Не вводите аппарат в глотку пациента!

#### <u>Л предупреждение!</u>

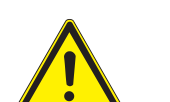

#### Опасность ослепления невидимым лазерным излучением. Повреждение глаз.

- Не направляйте аппарат с активированным лазерным излучением в глаза!
- Не используйте аппарат, если корпус поврежден или открыт.
- Не используйте на пациенте наконечник без насадки.
- При снятой насадке не смотрите в световые отверстия наконечника.

2 Безопасность | 2.5 Указания по технике безопасности

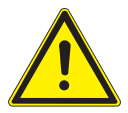

## **ПРЕДУПРЕЖДЕНИЕ!**

#### Опасность от электромагнитного излучения.

Влияние других электрических приборов.

- ▶ Не используйте аппарат на пациенте с кардиостимулятором!
- ▶ Отключайте устройства в лечебном кабинете, от которых может исходить опасная энергия (например, рентген, лазер, вращающиеся инструменты)!

 **ОСТОРОЖНО!**

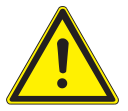

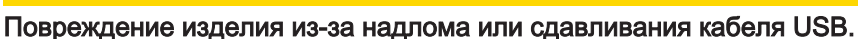

Необратимый разрыв проводов в кабеле USB.

▶ Не тяните за кабель USB!

## **ОСТОРОЖНО!**

#### Повреждения из-за ненадлежащего обращения.

Разрушение корпуса DIAGNOcam и внутренних компонентов.

- Не использовать DIAGNOcam для перемещения модуля врача!
- $\triangleright$  Не опираться на находящуюся в держателе камеру DIAGNOcam.
- При работе с пациентом использовать только наконечник с надетым зондом!

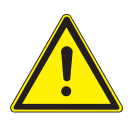

Опасность заражения через загрязненную или зараженную камеру DIAGNOcam. Инфекция.

 **ОСТОРОЖНО!**

▶ После использования повторить обработку наконечника и насадок DIAGNOcam.

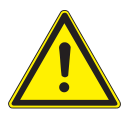

# **ОСТОРОЖНО!**

 $\Lambda$  осторожно<u>!</u>

#### Опасность пореза при неправильном применении

Опасность пореза

- ▶ Не используйте на пациенте наконечник без адаптированного зонда.
- ▶ Не используйте поврежденный аппарат на пациенте.
- Не используйте аппарат с поврежденным зондом на пациенте.

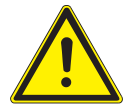

#### Сильный лазер

Биологическое заражение

Возможно нагревание пульповой полости

▶ Использование для одного зуба ограничено 1 минутой.

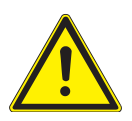

## $\Lambda$  осторожно!

Заражение

▶ Не используйте аппарат на ранах/открытых тканях.

3 Описание изделия | 3.1 Компоненты системы

## 3 Описание изделия

Камера DIAGNOcam поставляется как переносное устройство с микропрограмм‐ ным обеспечением для стоматологической установки, предназначенным для управления функциями камеры и включающим в себя программное обеспечение для обработки изображений на ПК (отображение/индикация, сохранение/хране‐ ние изображений и возможность трансляции изображения в режиме реального времени).

Принцип действия аппарата основан на технологии DIFOTI (Digital Imagin Fiberoptic Transillumination – цифровая волоконно-оптическая трансиллюмина‐ ция). При помощи DIAGNOcam получаются изображения, схожие с рентгеновски‐ ми снимками, однако облучение во время процедуры отсутствует благодаря ис‐ пользованию света, специально разработанного для данного метода обследова‐ ния.

Структура зуба позволяет свету проникать от места входа к камере. Области, блокирующие светопроницаемость (например, кариозные поражения), на снимке четко ограничиваются и отображаются в виде темных участков. Цифровая каме‐ ра фиксирует ситуацию и в режиме реального времени отображает ее на экране.

## 3.1 Компоненты системы

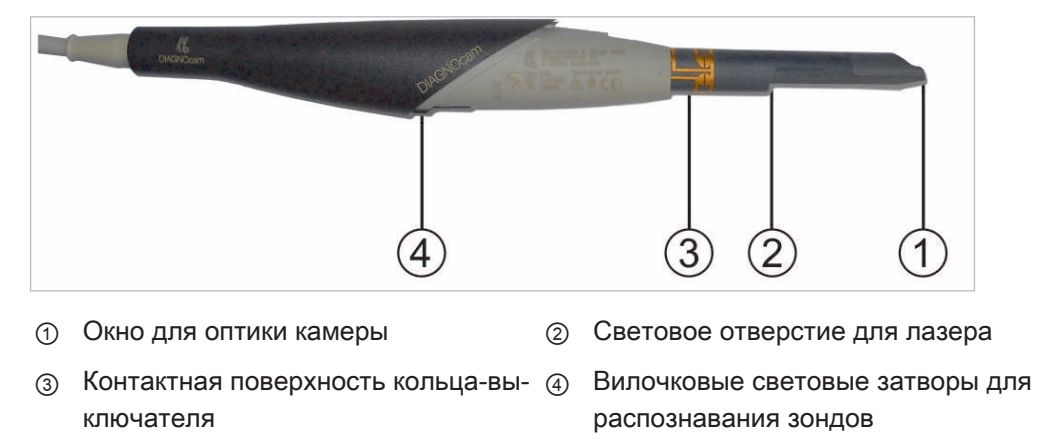

#### 3.1.1 Наконечник

3 Описание изделия | 3.1 Компоненты системы

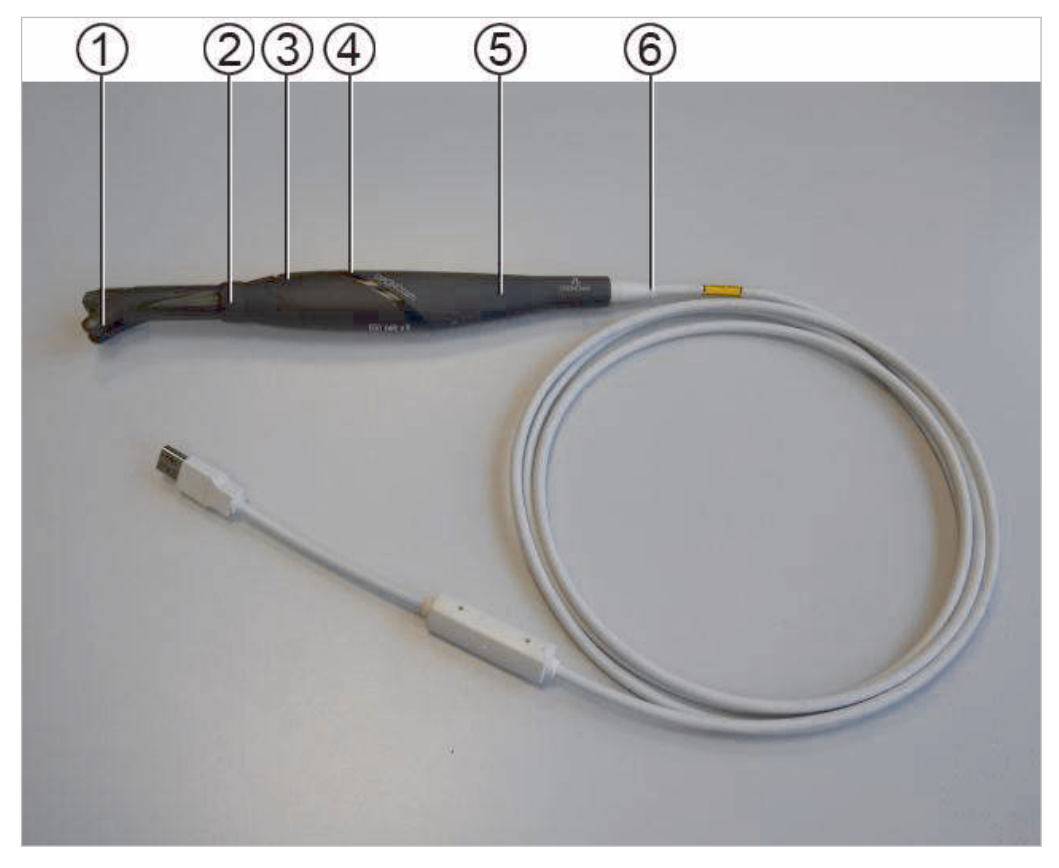

## 3.1.2 Наконечник с надетой насадкой

- ① Насадка для окклюзионных поверх‐ ② Кольцо-выключатель ностей
- 
- 
- ③ Кнопка управления 1 ④ Кнопка управления 2
- ⑤ Наконечник ⑥ Провод USB 2.0 с защитой от пере‐ гиба и преобразователем постоян‐ ного напряжения

3 Описание изделия | 3.1 Компоненты системы

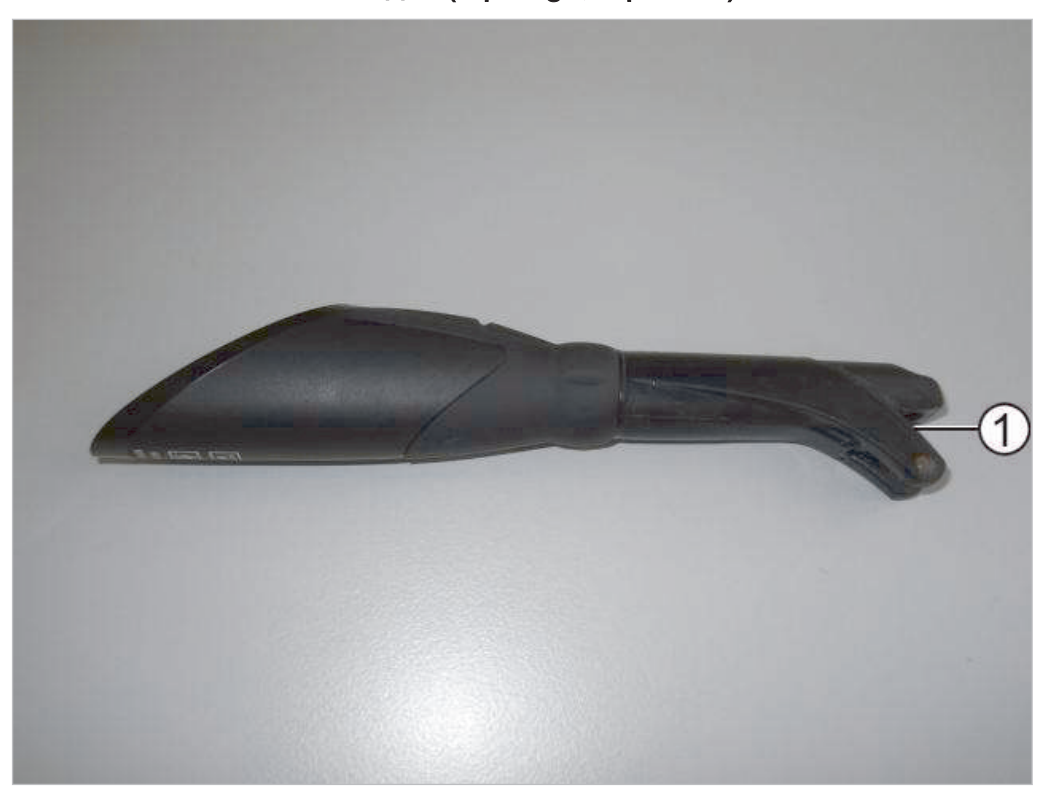

## 3.1.3 Окклюзионная насадка (Tip large, Tip small)

① Отверстие для окошка камеры

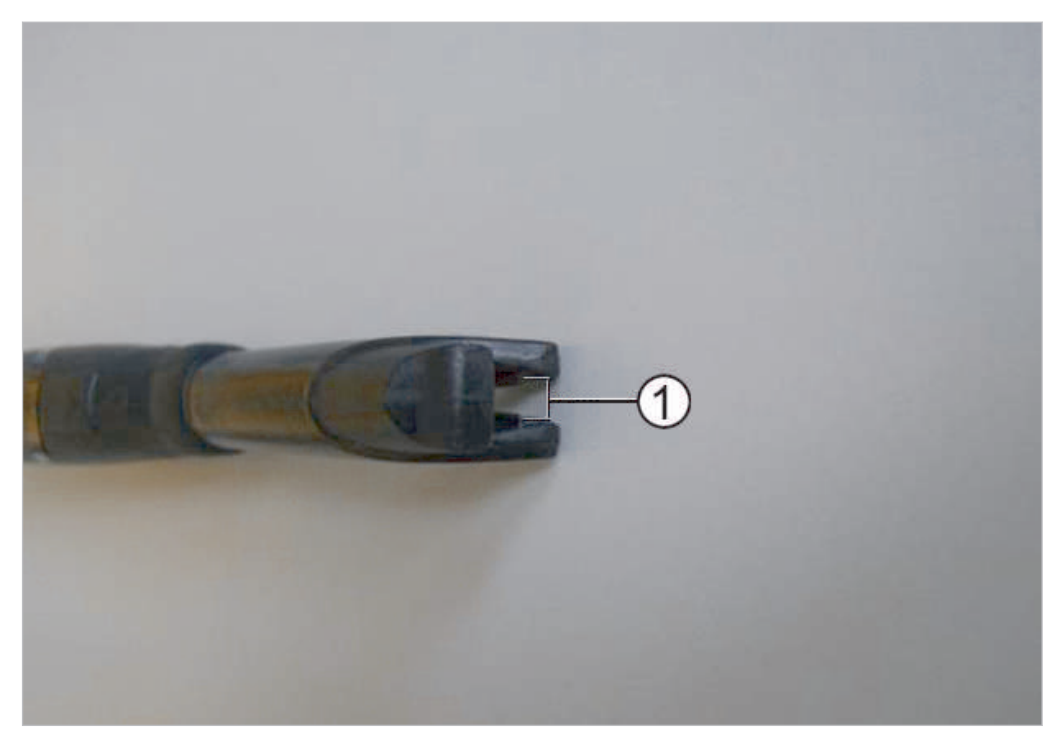

① Световое отверстие для лазерного луча

3 Описание изделия | 3.2 Кнопки управления и кольцо-выключатель

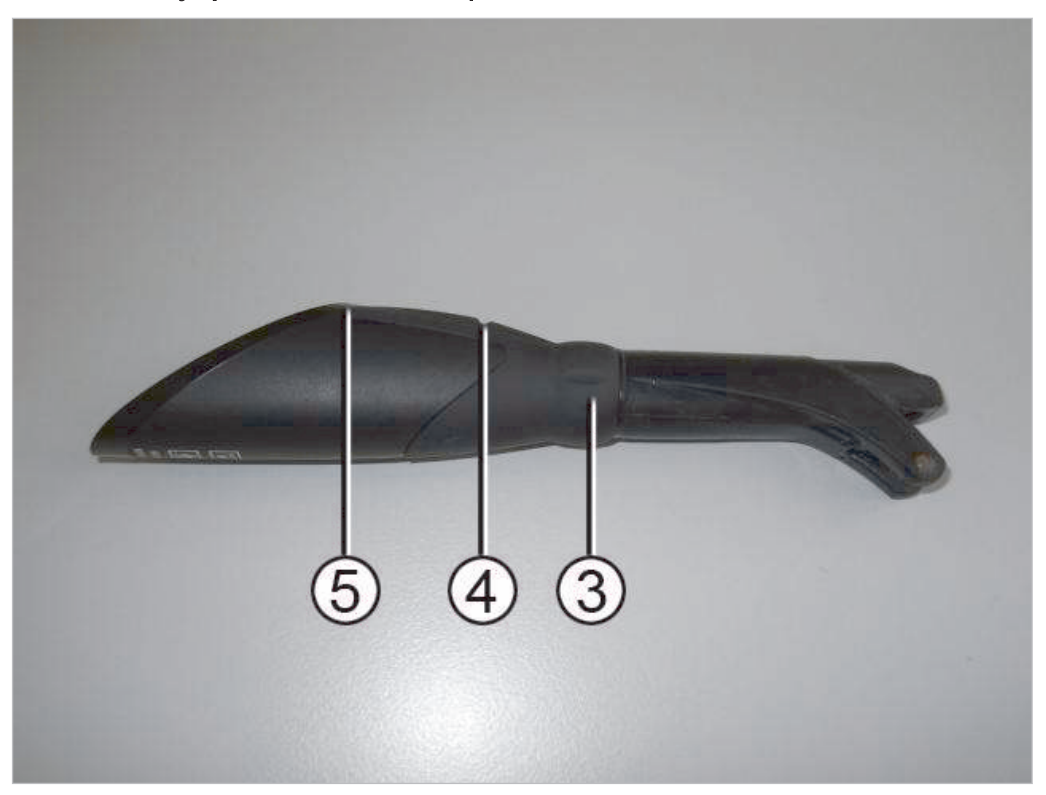

## 3.2 Кнопки управления и кольцо-выключатель

С помощью кольца-выключателя ③ с шестью точками переключения во всех со‐ ответствующих позициях могут генерироваться неподвижные изображения.

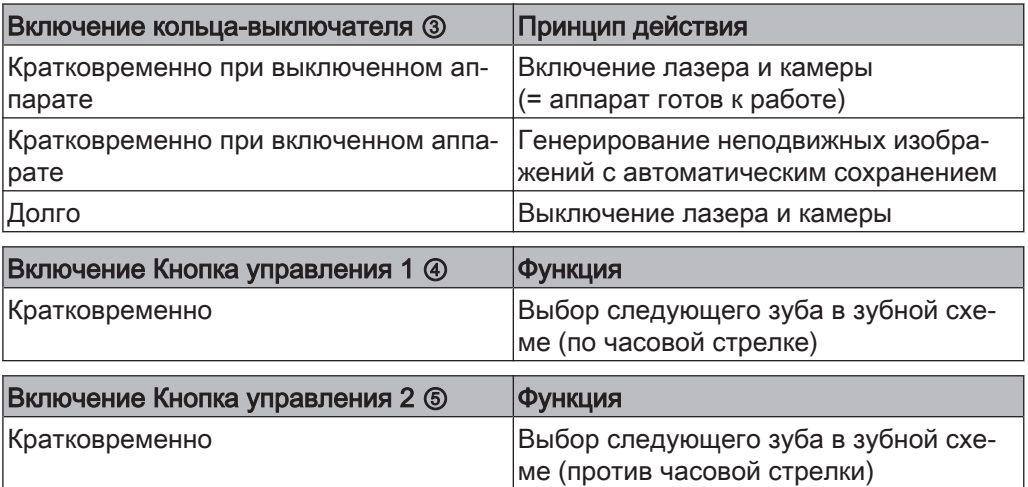

3 Описание изделия | 3.3 Маркировка и надписи

# 3.3 Маркировка и надписи

## 3.3.1 Заводская табличка

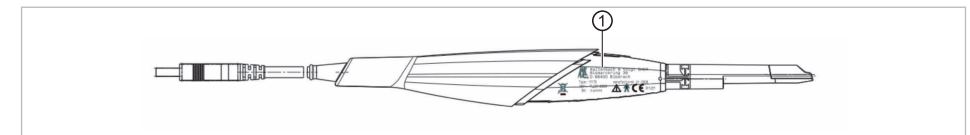

① Заводская табличка

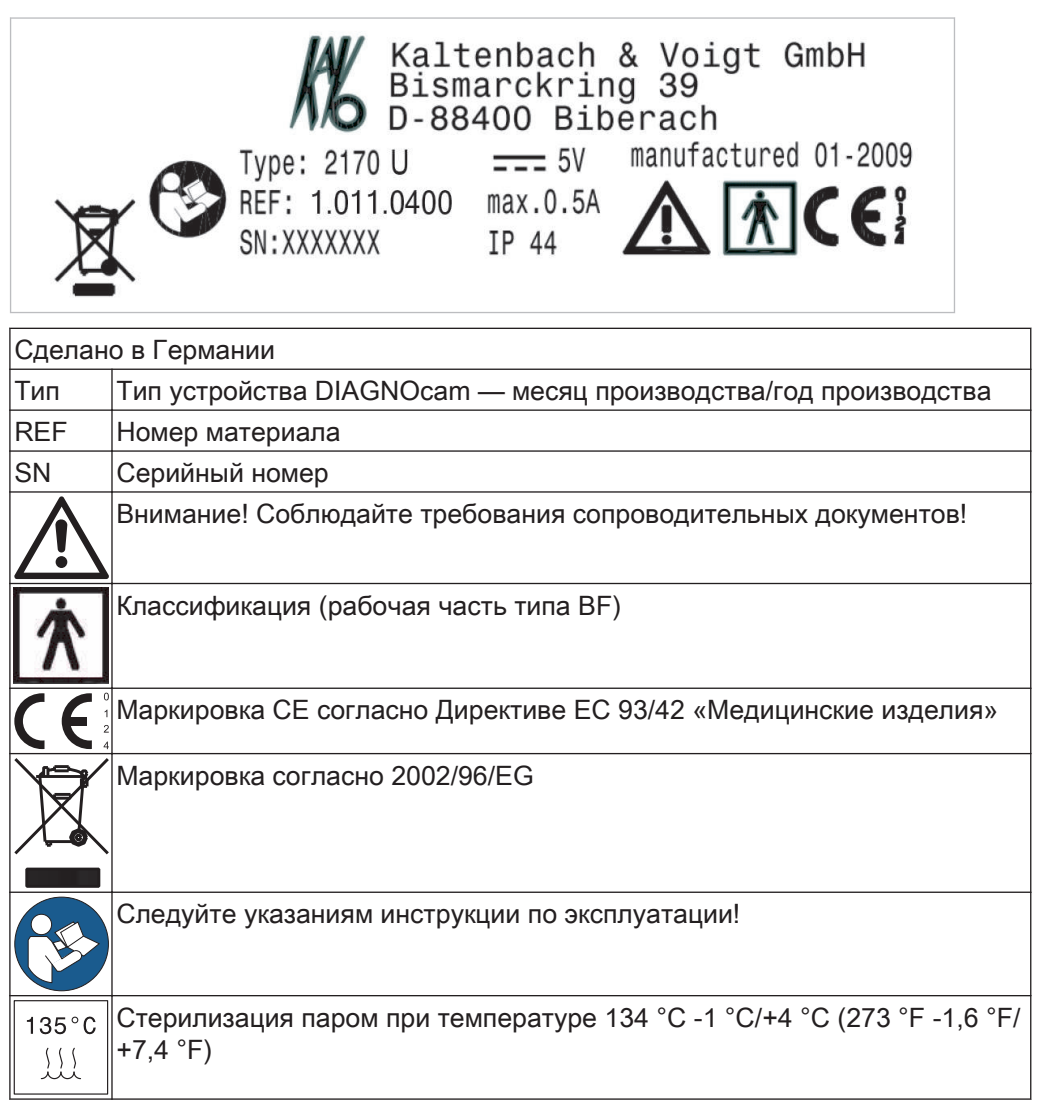

#### 3 Описание изделия | 3.4 Технические характеристики

## 3.4 Технические характеристики

#### Система в сборе

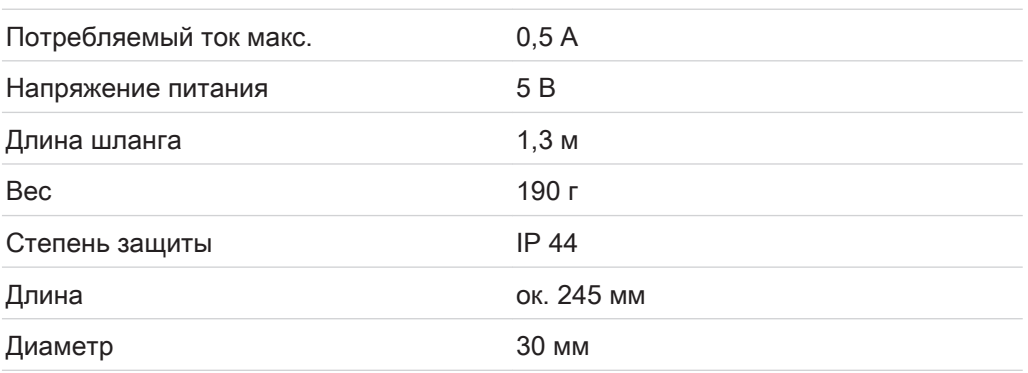

Класс защиты IP соответствует определенной степени защиты от попадания по‐ сторонних твердых предметов и воды внутрь оболочки.

Первая характеристическая цифра «4» указывает на степень защиты от попада‐ ния твердых предметов диаметром ≥ 1 мм.

Вторая характеристическая цифра «4» означает степень защиты от попадания воды.

## Датчик изображения

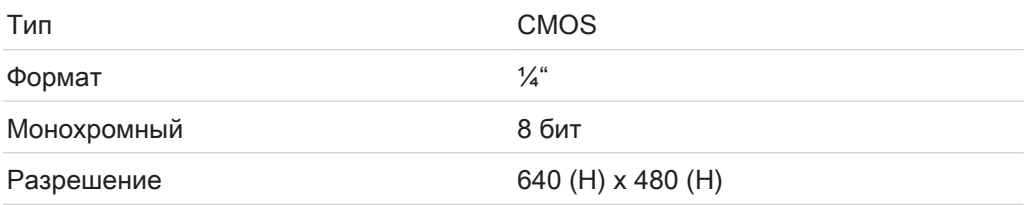

#### Подсветка

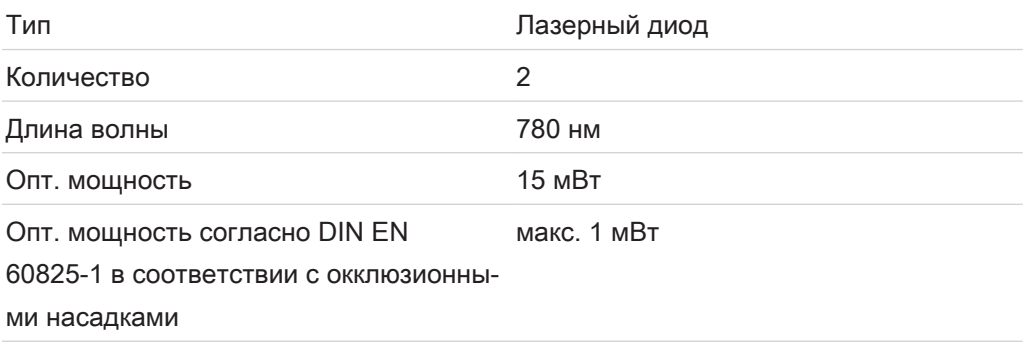

#### Оптическая система

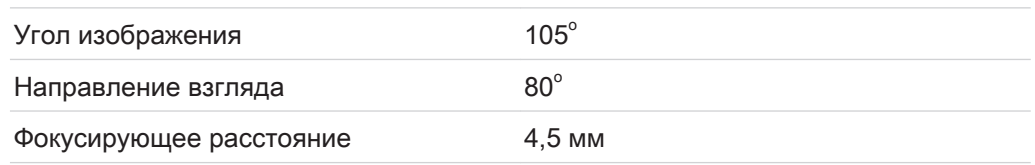

3 Описание изделия | 3.4 Технические характеристики

## Условия эксплуатации

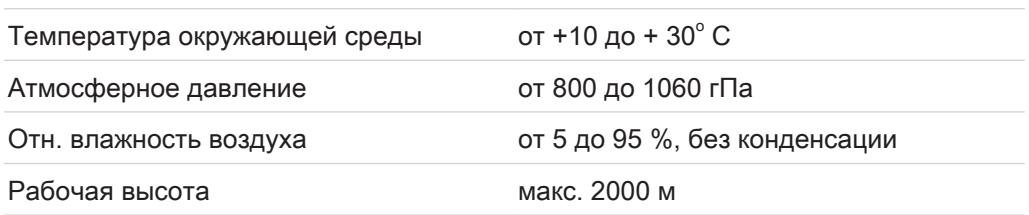

# Условия хранения/транспортировки

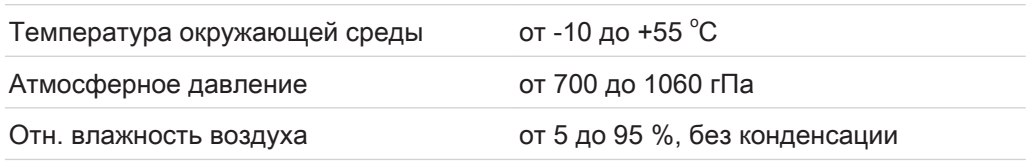

4 Ввод в эксплуатацию | 4.1 Подключение камеры

## 4 Ввод в эксплуатацию

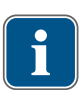

#### **Указание**

Для использования камеры необходим персональный компьютер (далее — ПК; не входит в комплект поставки)

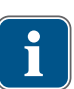

#### **Указание**

Камеру DIAGNOcam можно использовать исключительно на устройствах, кото‐ рые как минимум соответствуют стандарту EN DIN ISO 60950.

#### **Указание**

Расстояние между ПК и кабелем камеры (напольной коробкой выводов) не должно превышать 10 м. Должны применяться активные USB-удлинители вы‐ сокого качества (максимально 5 м длины на каждую единицу) . (KaVo рекомен‐ дует один или два USB-удлинителя 5 м Арт. № 1.004.6953)

#### 4.1 Подключение камеры

#### 4.1.1 Модуль врача

▶ Вставьте USB-штекер камеры в разъем.

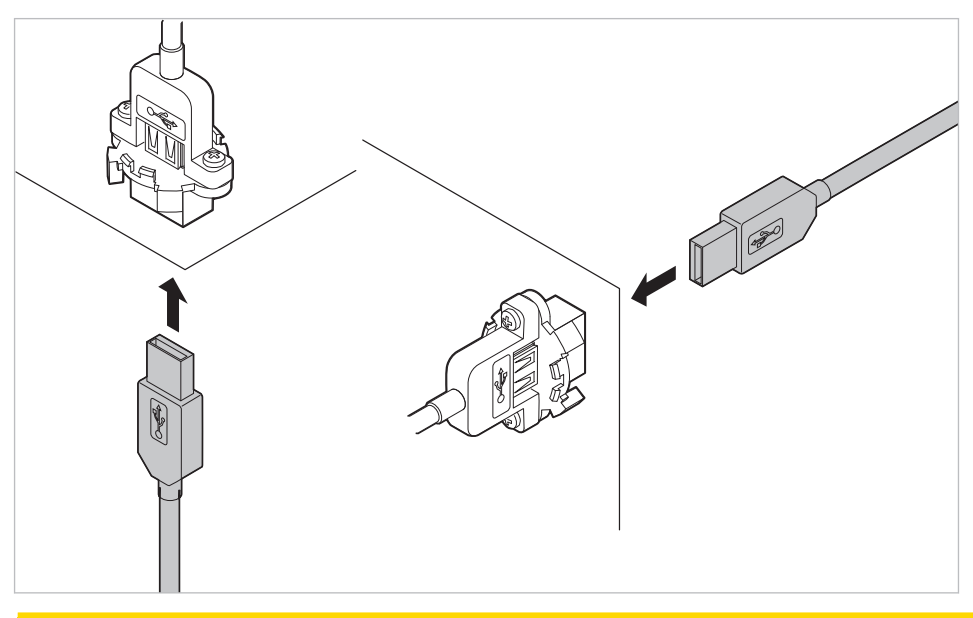

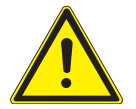

#### $\Lambda$  осторожно!

#### Соединить кабель подключения с наконечником камеры.

Повреждения изделия

▶ Не отсоединять кабель подключения от наконечника камеры.

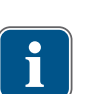

## **Указание**

#### Некорректная работа камеры.

Если ПК, к которому подключена камера, находится в режиме ожидания или гибернации, то камера может показывать ошибку.

▶ Необходимо полностью выйти из всех программ и завершить работу ПК.

4 Ввод в эксплуатацию | 4.2 Проведение проверки соблюдения техники безопасности

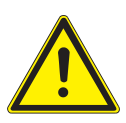

## **ОСТОРОЖНО!**

## Неправильное подсоединение к USB-разъему.

USB-штекер может быть подсоединен только в одном правильном положении. Подсоединение с применением силы ведет к поломке штекера.

▶ Перед подсоединением следует проверить правильность положения.

После подсоединения камеры к ПК необходимо проверить правильность ее уста‐ новки. Камера использует встроенный в Windows системный драйвер, установка происходит автоматически при подсоединении к USB-порту.

#### **Указание**

Если камера подключается к другому USB-порту ПК, установка для данного порта автоматически повторяется.

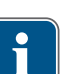

#### **Указание**

При нестабильной работе в режиме видео, возможно, был использован непод‐ ходящий USB-порт на передней панели, который соединен с системной пла‐ той ПК неоптимальным образом. Подключить камеру к другому USB-порту ПК.

Проверка правильности установки:

- После подключения камеры в диспетчере устройств в устройствах ввода (Human Interface Device) отображается еще одно устройство ввода.
- В диспетчере устройств, в разделе устройств обработки изображений отображается DIAGNOcam.

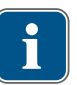

#### **Указание**

Для просмотра/сохранения изображений с камеры на компьютере необходимо установить дополнительное ПО, например Conexio.

Монтаж камеры описан в инструкции по эксплуатации и монтажу соответствую‐ щей стоматологической установки.

## 4.2 Проведение проверки соблюдения техники безопасности

## **ПРЕДУПРЕЖДЕНИЕ!**

Опасность получения травм под напряжением.

Удар током.

- ▶ После подключения камеры необходимо выполнить проверку соблюдения правил техники безопасности.
- ▶ При повреждении камеры прекратите работу!
- ▶ Разрешено подключать только дополнительное оборудование, которое соот‐ ветствует стандартам IEC 60601-1, IEC 60950 или IEC 601010.
- ▶ Провести проверку соблюдения техники безопасности силами сервисного техника.
- ▶ Корпус и соединительный кабель камеры необходимо осмотреть на предмет трещин и повреждений.

#### См. также:

**• Инструкция по эксплуатации стоматологического блока.** 

5 Эксплуатация | 5.1 Установка и удаление насадок

## 5 Эксплуатация

## 5.1 Установка и удаление насадок

## Установка насадки на наконечник

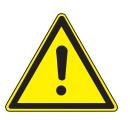

#### **ОСТОРОЖНО!**

#### Неправильная («перекрученная») установка насадки

Повреждение аппарата

▶ При установке обратите внимание на то, что находящийся внутри насадки выступ должен войти в отверстие вилочкового светового затвора.

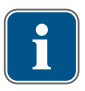

## **Указание**

Запрещается использовать силу или поворачивать насадки при их установке! Насадки должны устанавливаться на наконечник до упора. В противном слу‐ чае участки на изображении могут быть скрыты.

5 Эксплуатация | 5.1 Установка и удаление насадок

▶ Равномерно передвигайте насадку до упора. При этом обратите внимание на то, что находящийся внутри насадки выступ ① должен войти в отверстие вилочкового светового затвора.

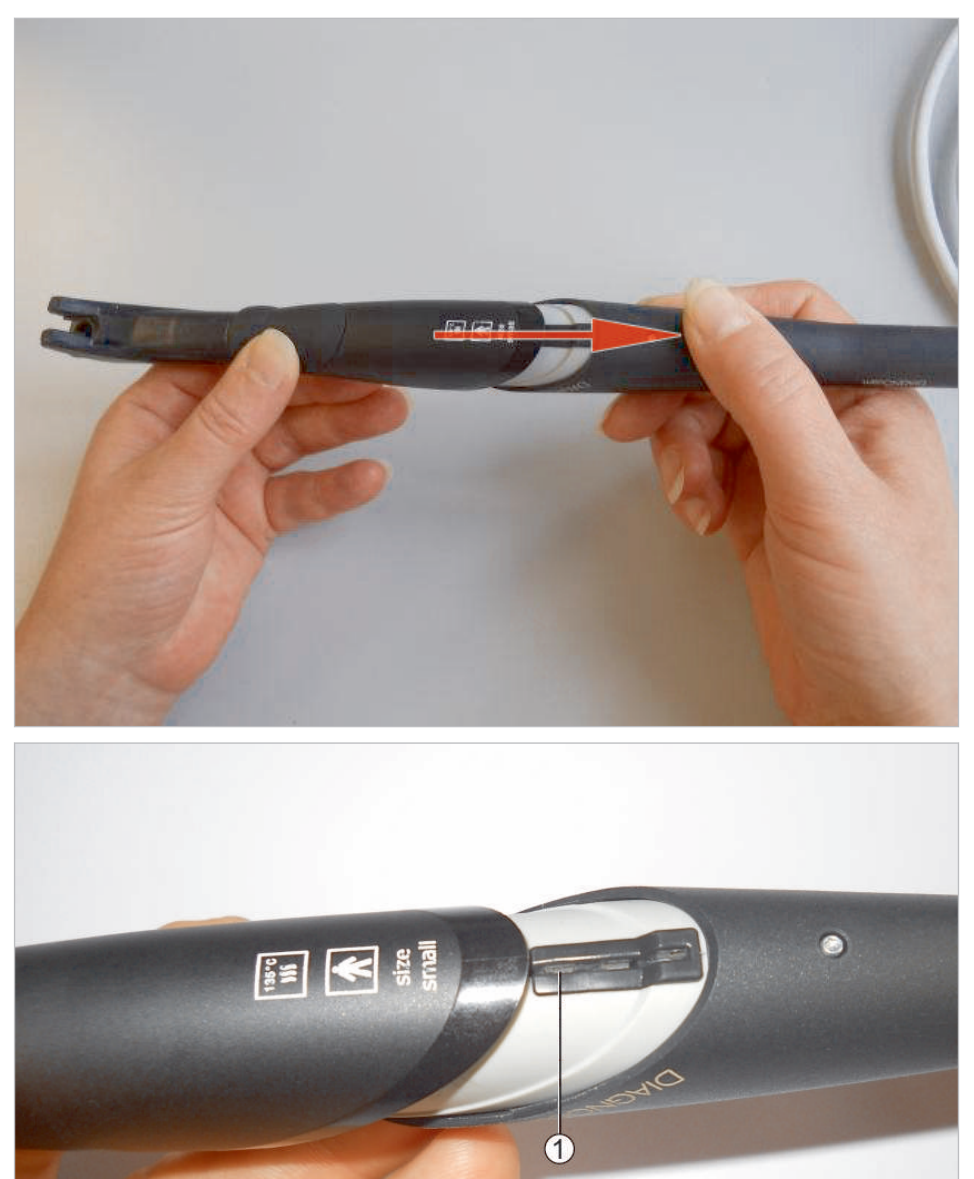

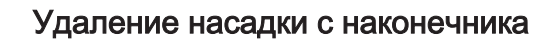

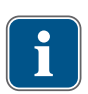

## **Указание**

Запрещается удалять насадки вращением. При удалении запрещается нажимать кнопки управления. ▶ Насадки снимаются с наконечника осторожным движением, при этом нужно левой рукой потянуть насадку, а большим пальцем правой руки слегка под‐ толкнуть ее. Не нажимайте при этом на кнопки управления.

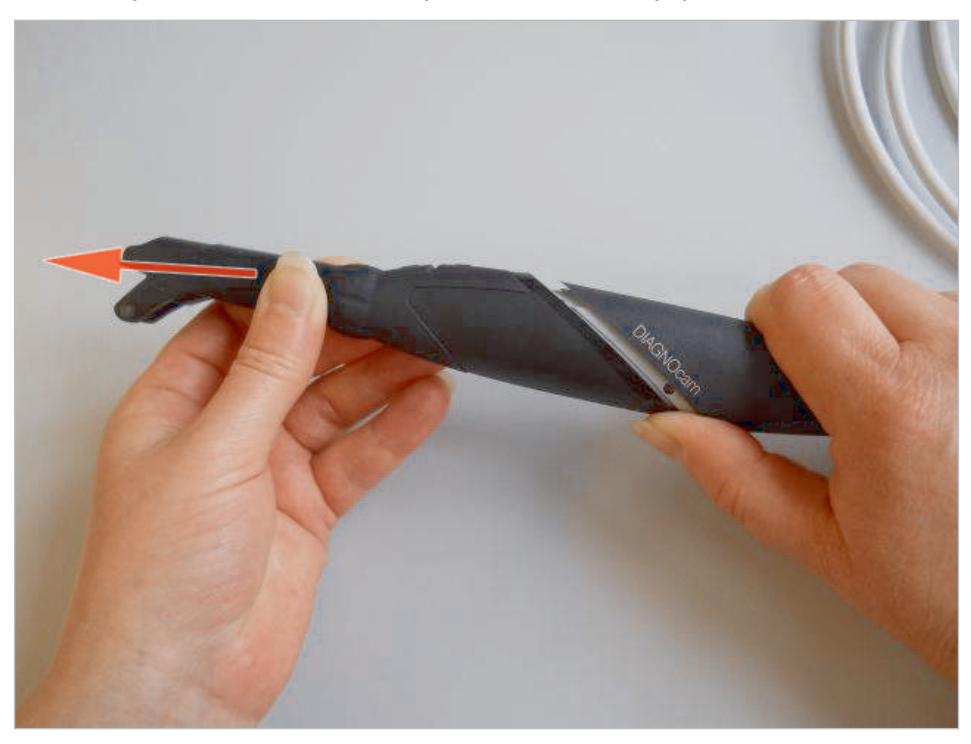

#### 5.2 Включение и выключение

## **ПРЕДУПРЕЖДЕНИЕ!**

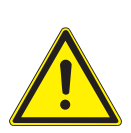

Повреждение глаз.

- $\triangleright$  Не направляйте аппарат с активированным лазерным излучением в глаза!
- ▶ Не используйте аппарат, если корпус поврежден или открыт.
- ▶ Не используйте на пациенте наконечник без насадки.

Опасность ослепления невидимым лазерным излучением.

При снятой насадке не смотрите в световые отверстия наконечника.

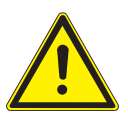

## **ОСТОРОЖНО!**

#### Повреждение изделия из-за неправильного обращения

Повреждение контактов

▶ Не нажимайте на кольцо-выключатель и кнопки управления при удалении и установке насадки.

#### Включение

▶ Нажмите кратковременно кольцо-выключатель.

## Выключение

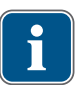

#### **Указание**

Если в течение 10 минут не нажимается ни одна функциональная кнопка или не выполняется замена насадки, то лазер и камера автоматически отключаются.

▶ Удерживайте кольцо-выключатель нажатым около 10 секунд.

5 Эксплуатация | 5.3 Окклюзионное применение

## 5.3 Окклюзионное применение

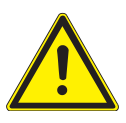

 **ОСТОРОЖНО!**

#### Материальный ущерб при неправильном применении

Повреждение светопровода ▶ Не сгибайте светопровод в гибкой части зонда.

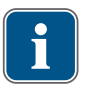

# **Указание**

Живое изображение варьируется в зависимости от следующих факторов:

- вид дефекта зуба;
- положение поверхности ввода;
- тип и положение пломб.

Областью показаний являются малые и большие коренные зубы.

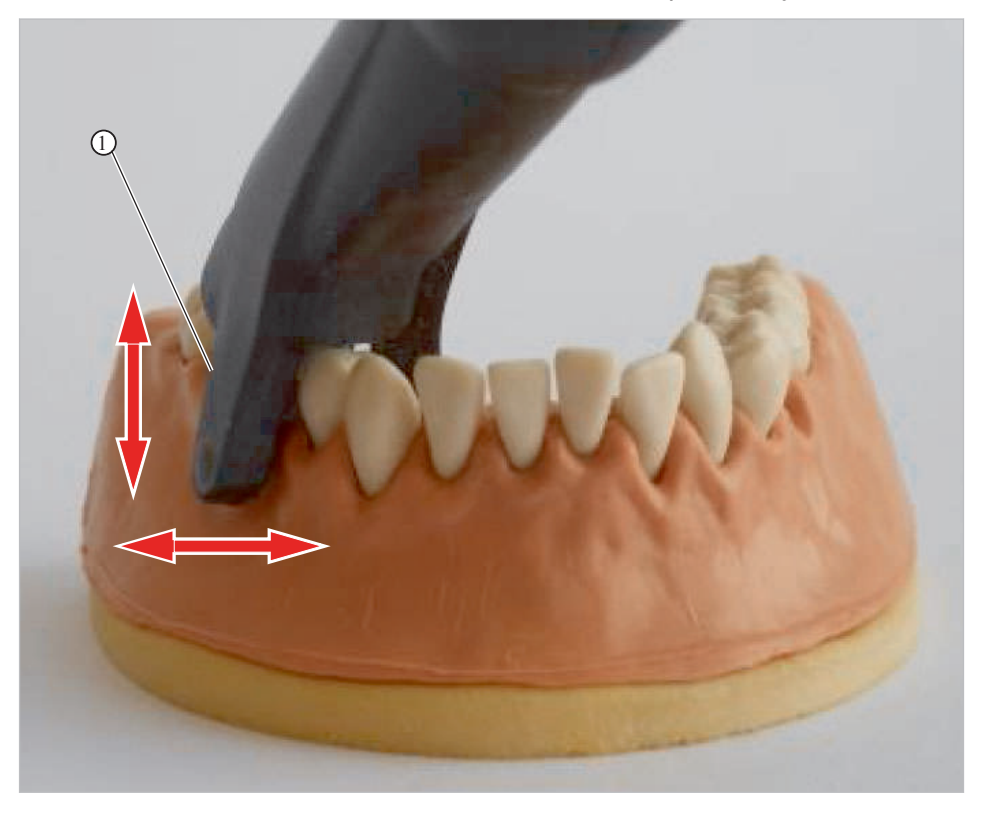

- ① Световое отверстие (внутреннее)
- ▶ Установите окклюзионную насадку на наконечник.
- ▶ Коснитесь световыми отверстиями ① десны.
- ▶ Поместите распорку окклюзионного зонда на соседний зуб и посмотрите на живое изображение.
- ▶ При необходимости слегка наклоните зонд.
- ▶ С помощью кнопок управления 2 и 3 выберите на зубной схеме тот зуб, для которого необходимо сохранить изображение.
- ▶ Нажмите кольцо-выключатель, чтобы вызвать неподвижное изображение и сохранить его.

5 Эксплуатация | 5.4 Программное обеспечение

#### 5.4 Программное обеспечение

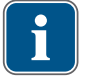

#### **Указание**

Для эксплуатации камеры необходим ПК (не входит в комплект поставки)

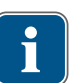

#### **Указание**

Камеру DIAGNOcam можно использовать исключительно на устройствах, кото‐ рые как минимум соответствуют стандарту EN DIN ISO 60950.

## **Указание**

Расстояние между ПК и кабелем камеры (напольной коробкой выводов) не должно превышать 10 м. Должны применяться активные USB-удлинители вы‐ сокого качества (максимально 5 м длины на каждую единицу) . (KaVo рекомен‐ дует один или два USB-удлинителя 5 м Арт. № 1.004.6953)

#### **Указание**

DIAGNOcam 2170 U используется с программным обеспечением KaVo CONEXIO. Чтобы пользоваться программой CONEXIO, ее необходимо устано‐ вить на рабочий компьютер.

- ▶ Более подробную информацию можно найти в инструкции по установке CONEXIO.
- ▶ Более подробную информацию по управлению вы найдете в руководстве по эксплуатации соответствующего блока. Текущие версии руководств по эксплуатации доступны для загрузки на интернет-сайте KaVo.

#### 5.4.1 Включение и выключение камеры

#### **Необходимые условия**

Стоматологическая установка должна быть включена.

#### **Необходимые условия**

ПК должен быть включен.

- ▶ Выньте камеру из держателя.
- ð Камера автоматически включится.
- ▶ Поставьте камеру в держатель.
- ð Камера автоматически выключится.

## **Указание**

Если в течение 10 минут не нажимается ни одна функциональная кнопка, ла‐ зер и камера автоматически отключаются.

Снова включить DIAGNOcam можно коротким нажатием функциональной кнопки.

## 5.4.2 Создание и сохранение изображения

#### **Необходимые условия**

В меню мультимедиа стоматологической установки должен быть установлен режим «Съемка изображения».

▶ Существуют два способа создания отдельного снимка: нажать кольцевой выключатель или блок ножного управления (опция за дополнительную пла‐ ту) стоматологической установки.

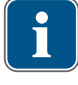

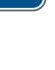

5 Эксплуатация | 5.5 Получение результатов и диагностика

▶ При повторном нажатии пускового устройства камера снова переключается на трансляцию изображения в режиме реального времени.

Сохранить изображение можно через меню стоматологической установки или при помощи программного обеспечения CONEXIO.

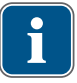

#### **Указание**

Все необходимые изображения следует сохранять, иначе по завершении про‐ цедуры они будут автоматически удалены (при выходе пациента из системы) без возможности восстановления.

#### 5.4.3 Запись и сохранение видео

#### **Необходимые условия**

В меню мультимедиа стоматологической установки должен быть установлен режим «Съемка видео».

▶ Существует два способа записи видео: чтобы начать запись видео, нажмите кнопку пуска или блок ножного управления (опция за дополнительную плату) стоматологической установки. Чтобы завершить запись видео, снова нажми‐ те кольцевой выключатель или блок ножного управления.

Сохранить видео можно через меню стоматологической установки или при помо‐ щи программного обеспечения CONEXIO.

#### **Указание**

Все необходимые видеозаписи следует сохранять, иначе по завершении про‐ цедуры они будут автоматически удалены (при выходе пациента из системы) без возможности восстановления.

#### 5.4.4 Переключение между режимами съемки изображений и видео

Чтобы переключаться между режимами съемки изображений и видео, можно ис‐ пользовать следующие кнопки:

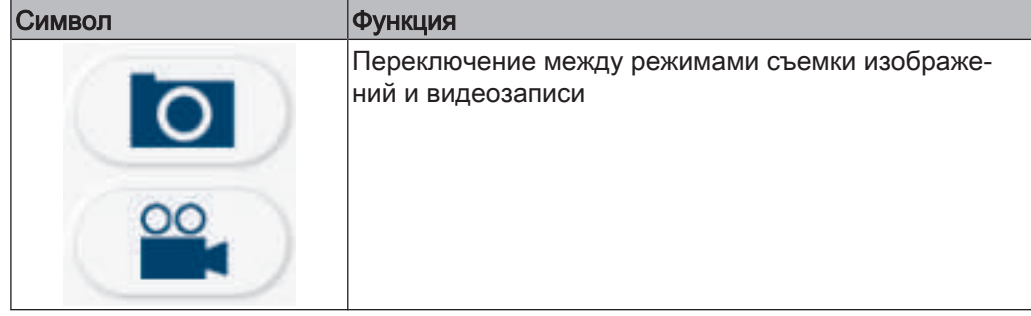

#### 5.5 Получение результатов и диагностика

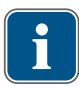

#### **Указание**

Кариозные изменения изображаются как темные тени по сравнению со здоро‐ вой субстанцией зуба.

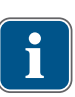

#### **Указание**

Остатки чистящих средств, реставрационных материалов, зубные камни и из‐ менение цвета на поверхности зуба могут привести к измененному рассеиванию и отображаться как тени.

5 Эксплуатация | 5.5 Получение результатов и диагностика

- Темные тени на изображении могут означать кариозные изменения.
	- ▶ Для гарантии диагноза необходимо использовать другие средства для диаг‐ ностики, например DIAGNOdent pen 2190.

6 Методы обработки согласно ISO 17664 | 6.1 Подготовка к очистке

## 6 Методы обработки согласно ISO 17664

Приведенные указания по очистке и стерилизации признаны изготовителями ме‐ дицинской продукции пригодными для подготовки медицинских продуктов для их повторной обработки. Для этого обычно требуется валидация и текущий контр‐ оль процесса. Каждое отклонение от приведенных указаний должно быть тща‐ тельно проанализировано в отношении эффективности и возможных отрица‐ тельных последствий.

Следующие компоненты должны быть повторно подготовлены:

- поверхность аппарата;
- насадки.

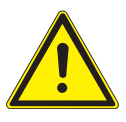

#### $\Lambda$  осторожно!

Повреждения, вызываемые проникновением жидкости.

- Нарушения работы, вызываемые проникновением жидкости.
- ▶ Попадание любых жидкостей внутрь прибора не допускается!

## 6.1 Подготовка к очистке

#### **Указание**

Перед отключением DIAGNOcam всегда необходимо завершать работу про‐ граммы.

▶ Снимите насадку.

## 6.2 Очистка

## **Указание**

Не используйте растворители или агрессивные химикаты!

▶ Сильные загрязнения удаляйте немедленно с помощью одноразовой бумаж‐ ной салфетки.

## 6.3 Очистка вручную

- **▶ Все наружные поверхности DIAGNOcam очистите мягкой тряпкой и указан**ным дезинфицирующим средством.
- $▶$  Насадки очищайте под струей воды (питьевая вода, температура 30° ± 5° С, расход 2 л/мин) в течение 30 секунд зубной щеткой средней жесткости.
- ▶ При загрязнении окошка очистите его 70 %-ным изопропиловым спиртом и ватной палочкой.
- ▶ Очищайте аккуратно, слишком большое усилие может повредить окошко.

6 Методы обработки согласно ISO 17664 | 6.4 Автоматическая очистка

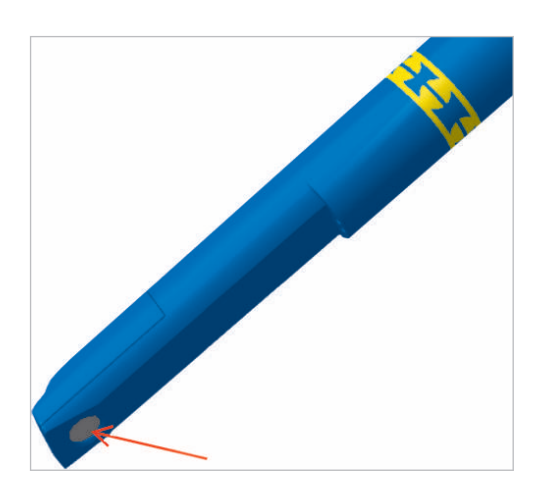

## 6.4 Автоматическая очистка

Не применяется.

## 6.5 Дезинфекция

## 6.5.1 Дезинфекция вручную

## **ОСТОРОЖНО!**

#### Повреждение изделия из-за неправильной дезинфекции.

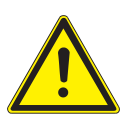

Неправильная работа.

- ▶ Применяйте дезинфицирующие средства в соответствии с инструкциями из‐ готовителя!
- ▶ Допускается только дезинфекция протиркой!
- ▶ Не погружайте изделие в жидкость!

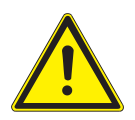

## **ОСТОРОЖНО!**

Материальный ущерб в результате дезинфекции спреем.

▶ Не проводите дезинфекцию DIAGNOcam спреем.

KaVo рекомендует на основе совместимости материалов следующие изделия. Производитель дезинфицирующего средства должен гарантировать микробио‐ логическую эффективность.

- CaviCide фирмы Metrex
- Mikrozid AF фирмы Schülke&Mayr (жидкость или салфетки)
- Dürr FD322
- INCIDIN liquid
- Cavicide

Область применения в соответствии с инструкцией изготовителя.

▶ Протрите поверхность DIAGNOcam и насадок мягкой тряпкой, смоченной в разрешенном дезинфицирующем средстве.

## 6.5.2 Машинная дезинфекция

Не применяется.

6 Методы обработки согласно ISO 17664 | 6.6 Стерилизация

## 6.6 Стерилизация

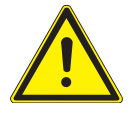

## **ДОСТОРОЖНО!**

#### Повреждение изделия из-за неправильной стерилизации

Повреждение стерильного материала

**▶ Запрешается стерилизация горячим воздухом, холодная химическая стери**лизация, а также стерилизация этиленоксидом!

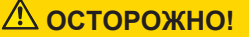

# Влажность

Нестерильность

▶ Следите за обеспечением сухого состояния. Автоклавирование с последую‐ щим вакуумированием обеспечивает полную сухость! Дополнительно сушка может быть ускорена посредством фазы сушки в течение 10 минут при от‐ крытой дверце автоклава.

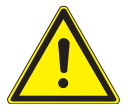

## **ОСТОРОЖНО!**

Повреждения изделия из-за неправильной очистки

Не кладите насадку в ультразвуковую ванну.

Стерилизации подлежат только насадки.

Проводите стерилизацию непосредственно после очистки и дезинфекции. Перед стерилизацией поместите насадки в пакеты.

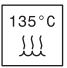

Допущенные для стерилизации изделия KaVo выдерживают температуру до 138 °C.

▶ Стерилизация зондов в автоклаве:

Вы можете выбрать подходящую процедуру стерилизации из представленных ниже (в зависимости от имеющегося в наличии автоклава):

- Автоклав с форвакуумом:
	- не менее 3 мин при 134 °C -1 °C/+4 °C (273 °F -1,6 °F/+7,4 °F)
- Время сушки 10 мин.
- Автоклав с гравитационной системой:
	- мин. 10 минут при 134 °C -1 °C/ +4 °C (273 °F -1.6 °F/ +7.4 °F) в качестве альтернативы
- Время сушки 10 мин.

Насадки храните в пакете.

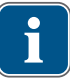

#### **Указание**

При стерилизации нескольких инструментов в одном цикле стерилизации не превышать максимальную загрузку стерилизатора.

## 6.7 Контроль и проверка работы

## 6.7.1 Общие сведения

▶ Проверить чистоту.

## 6.7.2 Проверка насадок

▶ Удерживая насадки напротив источника света (или дневного света), про‐ верьте светопроводы в гильзе на отсутствие загрязнений и дефектов.

7 Устранение неисправностей | 6.7 Контроль и проверка работы

## 7 Устранение неисправностей

#### **Указание**

Если DIAGNOcam подключается при запущенном ПО, то при следующем пу‐ ске могут появиться сообщения об ошибке. Перед извлечением камеры DIAGNOcam сначала необходимо завершить работу программы.

- ▶ Если при пуске программы появляются сообщения об ошибке, закройте все программы, выключите и снова включите ПК/ноутбук.
- ▶ При возникновении неисправностей немедленно выключите камеру DIAGNOcam!
- ▶ Незамедлительно проинформируйте ответственного сотрудника KaVo!

## **Указание**

В редких случаях, после установки ПО DIAGNOcam могут возникнуть неполад‐ ки в работе уже установленной интраоральной камеры.

В этом случае позвоните по телефону сервисной горячей линии Kavo по тел. +49-73-51-56-27-00, или обратитесь по электронной почте service.Multimedia@kavo.com.

8 Принадлежности | 6.7 Контроль и проверка работы

## 8 Принадлежности

1.005.1300 Насадка большая

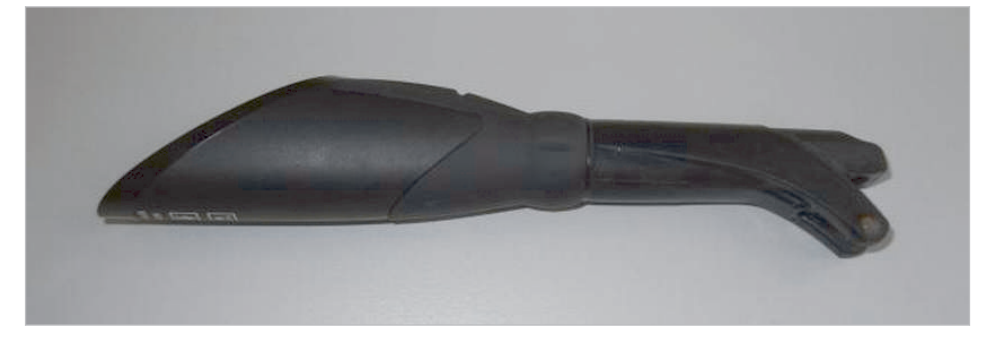

1.005.1360 Насадка малая

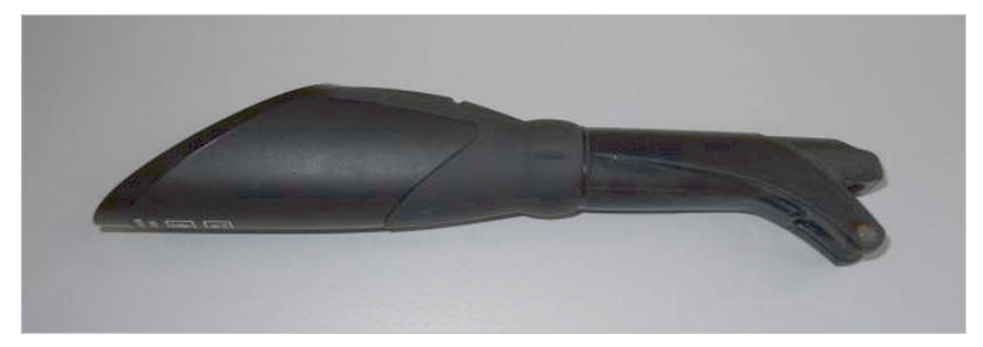

9 Данные об электромагнитной совместимости согласно EN IEC 60601-1-2 | 9.1 Электромагнитное излучение

## 9 Данные об электромагнитной совместимости согласно EN IEC 60601-1-2

#### 9.1 Электромагнитное излучение

Прибор DIAGNOcam 2170 предназначен для эксплуатации в указанных ниже условиях окружающей среды. Покупатель или пользователь DIAGNOcam 2170 обязан обеспечить эксплуатацию прибора в следующих условиях окружающей среды.

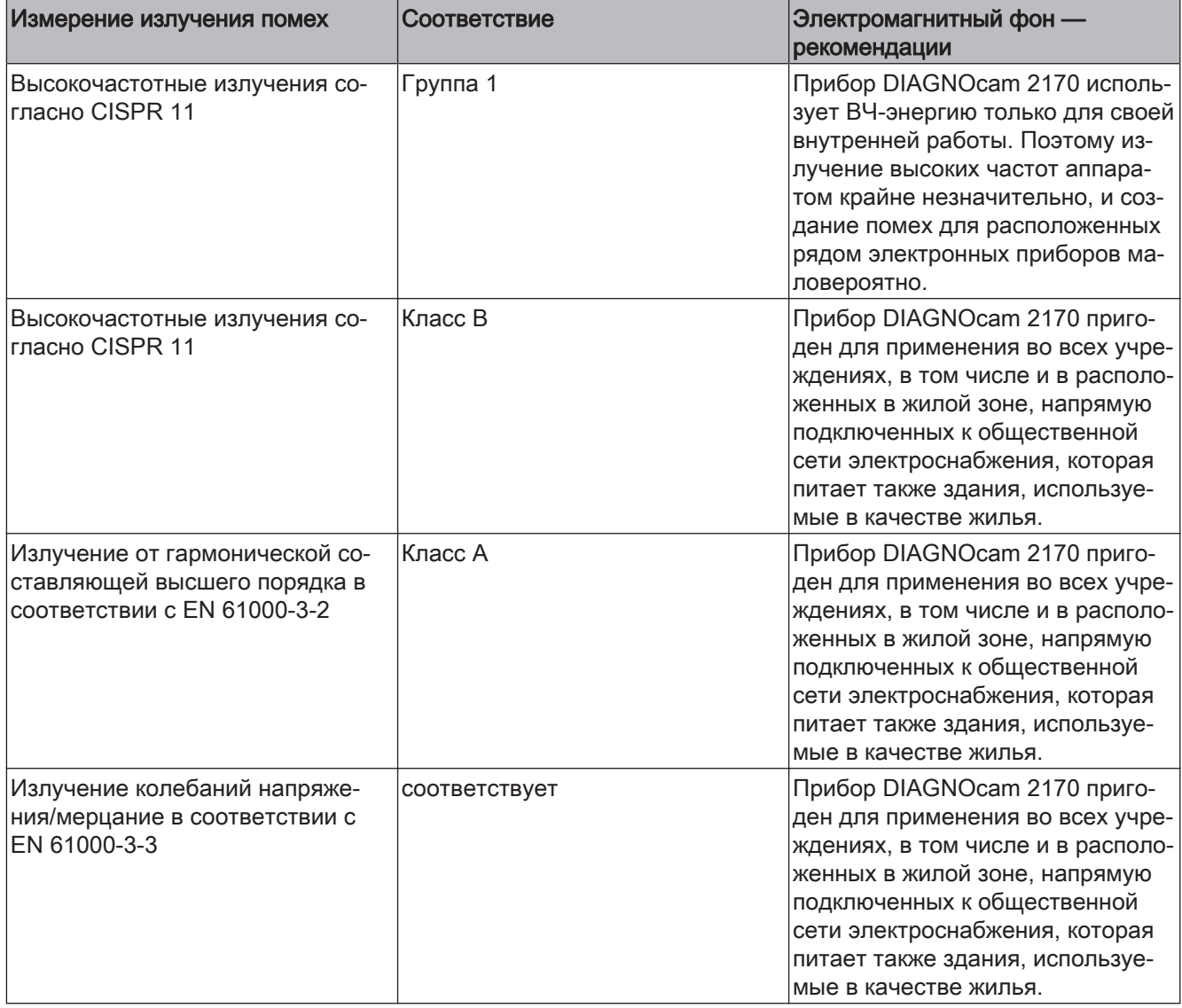

## 9.2 Устойчивость к электромагнитным помехам

Прибор DIAGNOcam 2170 предназначен для эксплуатации в указанных ниже условиях окружающей среды. Покупатель или пользователь DIAGNOcam 2170 обязан обеспечить эксплуатацию прибора в следующих условиях окружающей среды.

9 Данные об электромагнитной совместимости согласно EN IEC 60601-1-2 | 9.3 Устойчивость к электромагнитным помехам

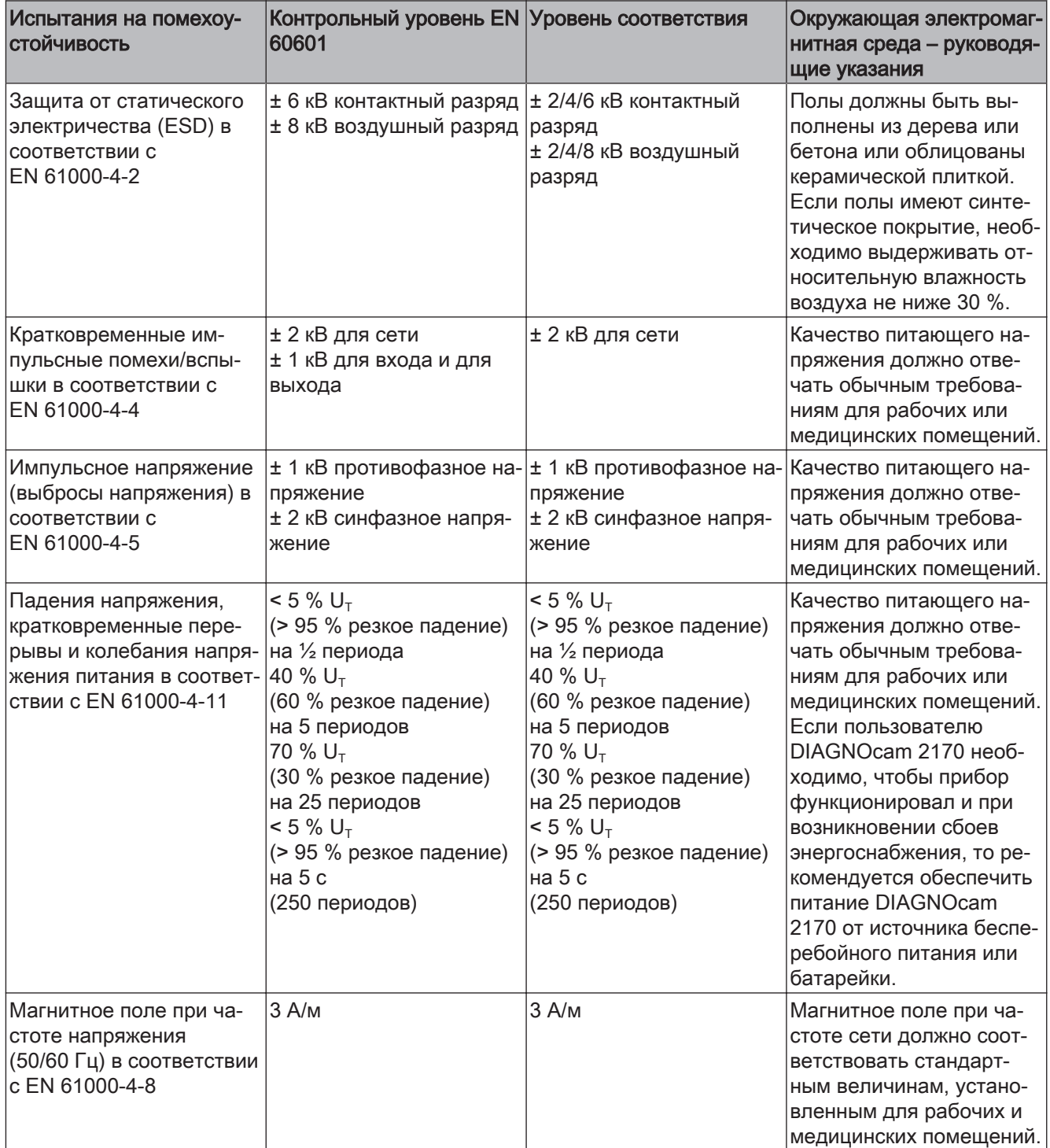

Примечание: U<sub>т</sub> - сетевое переменное напряжение перед применением испытательного уровня.

## 9.3 Устойчивость к электромагнитным помехам

Прибор DIAGNOcam 2170 предназначен для эксплуатации в указанных ниже ус‐ ловиях окружающей среды. Покупатель или пользователь DIAGNOcam 2170 обя‐ зан обеспечить эксплуатацию прибора в следующих условиях окружающей сре‐ ды.

9 Данные об электромагнитной совместимости согласно EN IEC 60601-1-2 | 9.3 Устойчивость к электромагнитным помехам

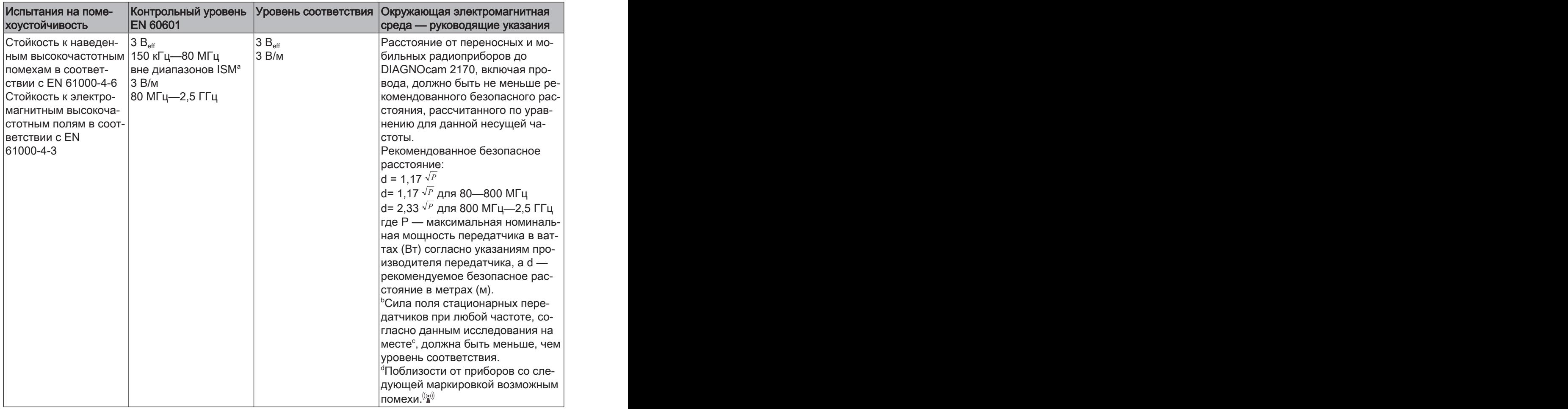

Примечание 1: Для 80 МГц и 800 МГц действителен более высокий диапазон ча‐ стот.

Примечание 2: Настоящие рекомендации могут применяться не во всех ситуаци‐ ях. На распространение электромагнитных волн оказывают влияние процессы поглощения и отражения их от зданий, предметов и людей.

<sup>а</sup>Диапазоны частот ISM (для промышленного, научного и медицинского применения) от 150 кГц до 80 МГц это 6,765–6,795 МГц; 13,553–13,567 МГц; 26,957– 27,283 МГц и 40,66–40,70 МГц.

<sup>b</sup>Уровни соответствия в частотных диапазонах ISM от 150 кГц до 80 МГц и в ча‐ стотном диапазоне от 80 МГц до 2,5 ГГц предназначены для того, чтобы умень‐ шить вероятность того, что мобильные/переносные устройства связи будут вы‐ зывать помехи, если они случайно окажутся поблизости от пациента. По этой причине при расчете рекомендуемого безопасного расстояния в этих частотных диапазонах используется дополнительный коэффициент 10/3.

<sup>c</sup>Силу поля стационарных передатчиков, таких как, например, базы радиотеле‐ фонов и наземных мобильных радиоприборов, любительские радиостанции, АМи FM-радио- и телевизионных передатчиков теоретически нельзя точно опреде‐ лить заранее. Чтобы определить электромагнитный фон в отношении стационарных передатчиков, следует провести исследование на месте. Если измерен‐ ная сила поля на месте использования установки DIAGNOcam 2170 превышает указанные выше уровни соответствия, следует понаблюдать за установкой DIAGNOcam 2170, чтобы подтвердить функционирование в соответствии с на‐ значением. Если наблюдаются необычные эксплуатационные характеристики,

9 Данные об электромагнитной совместимости согласно EN IEC 60601-1-2 | 9.4 Рекомендуемые безопасные расстояния между переносными и мобильными ВЧ-телекоммуникационными приборами и стоматологической установкой

> могут потребоваться дополнительные меры, такие как, например, изменение пространственной ориентации или места расположения установки DIAGNOcam 2170.

 $^{\text{\tiny d}}$  В частотном диапазоне от 150 кГц до 80 МГц сила поля должна быть меньше  $3 B_{\text{eff}} B/M$ .

## 9.4 Рекомендуемые безопасные расстояния между переносными и мобильными ВЧ-телекоммуникационными приборами и стоматологической установкой

DIAGNOcam 2170 предназначен для эксплуатации в электромагнитной среде, в которой производится контроль электромагнитных высокочастотных полей. По‐ купатель или пользователь DIAGNOcam 2170 может помочь избежать появления электромагнитных помех, соблюдая минимальное расстояние между высокоча‐ стотными телекоммуникационными приборами (передатчиками) и DIAGNOcam 2170 в зависимости от выходной мощности коммуникационного прибора, как это указано ниже.

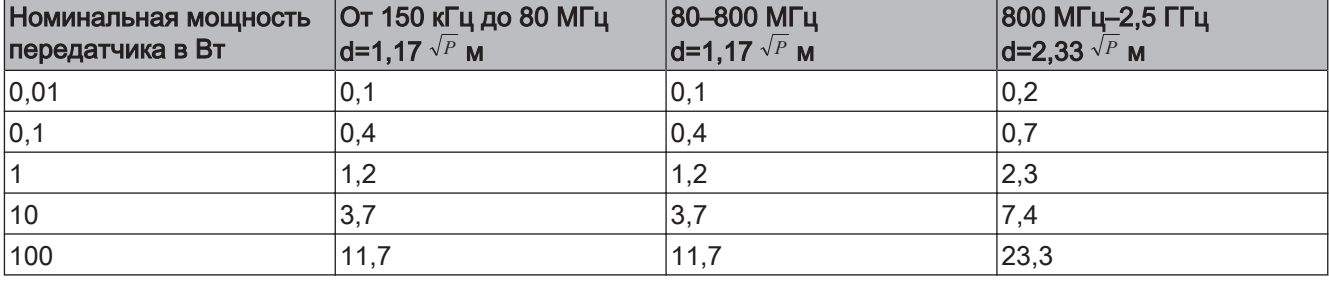

Безопасное расстояние зависит от несущей частоты:

Для передающего устройства, номинальная мощность которого в вышеприве‐ денной таблице не указана, можно рассчитать рекомендуемое безопасное рас‐ стояние d в метрах (м) по уравнению, которое относится к соответствующему столбцу, причем номинальная мощность передающего устройства Р в ваттах (Вт) соответствует характеристикам, которые приводит его изготовитель. ПРИМЕЧАНИЕ 1 Для 80 МГц и 800 МГц действителен более высокий диапазон частот.

ПРИМЕЧАНИЕ 2 Настоящие рекомендации могут применяться не во всех ситуа‐ циях. На распространение электромагнитных волн оказывают влияние процессы поглощения и отражения их от зданий, предметов и людей.

 $1.011.5170 \cdot tv \cdot 20150417 - 1 \cdot ru$ 

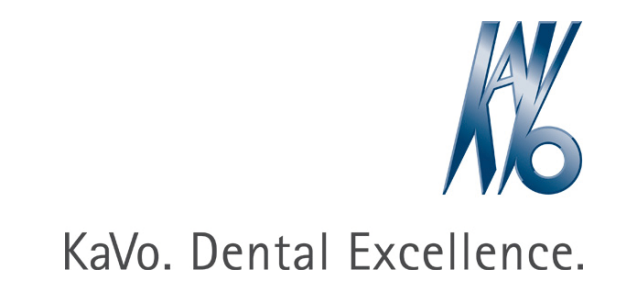